**Terakreditasi SINTA Peringkat 2** Surat Keputusan Dirjen Penguatan Riset dan Pengembangan Ristek Dikti No. 10/E/KPT/2019 masa berlaku mulai Vol. 1 No. 1 tahun 2017 s.d Vol. 5 No. 3 tahun 2021

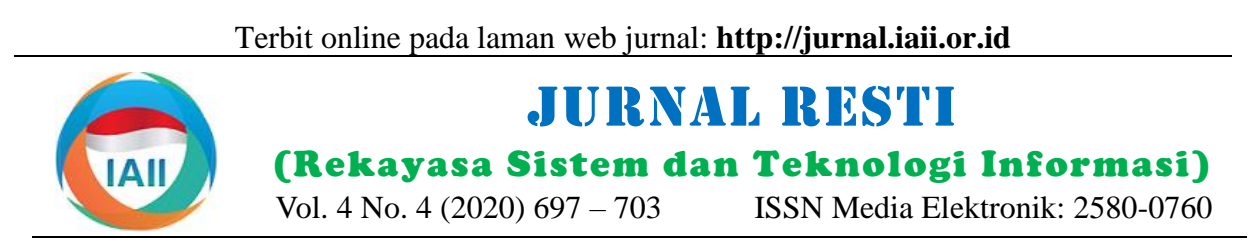

# Visualisasi Data Laporan Penjualan Menggunakan Operations Dashboard untuk ArcGIS (ODA)

Angelia Destriana<sup>1</sup>, Kristoko Dwi Hartomo<sup>2</sup>, Hanna Prillysca Chernovita<sup>3</sup> 1,2,3Sistem Informasi, Fakultas Teknologi Informasi, Universitas Kristen Satya Wacana <sup>1</sup>682016008@student.uksw.edu, <sup>2</sup>kristoko@uksw.edu, <sup>3</sup>hanna.chernovita@uksw.edu

## *Abstract*

*The process of manually recording and visualizing data that has high and complicated transaction rates, is no longer relevant for analyzing errors that often occur in company. The impact is the information generated becomes inaccurate in decision making. Problems that are often experienced by companies in visualizing data are non-real-time, non-integrated data, and irregular data visualization. In an effort to minimize problems such as real-time, not integrated, and irregular data visualization, the role of data visualization is needed to improve company performance. Based on these problems the researcher provides a solution, namely designing a geographic information system visualizing sales field activity data, by providing information about visualizing sales field activity data in real-time through the widget contained in the Operations Dashboard for ArcGIS (ODA). The stages of this research are the study of literature, entering polygon zones, making application-based forms, making application-based coordination, inputting dummy data, collecting data, making maps, making data visualization applications, and analyzing data. The results of this study can monitor workers who have good performance that is seen from the indicator completed most of each worker shows that geobiz\_admin has completed as many as 6 completed. And can know the movement (tracking) of workers who come out of the work zone, from the analysis there is one mobile worker who came out of Zone II and entered Zone I and Zone III.*

*Keywords: data visualization, sales field activity, operation dashboard for arcgis, geographic information system*

#### **Abstrak**

Proses pencatatan dan visualisasi data secara manual yang memiliki tingkat transaksi tinggi dan rumit, sudah tidak relevan melakukan analisa kesalahan yang sering terjadi dalam kinerja perusahaan. Dampaknya informasi yang dihasilkan menjadi tidak akurat dalam pengambilan keputusan. Permasalahan yang sering dialami oleh perusahaan dalam memvisualisasikan data adalah data tidak *real*-*time,* tidak terintegrasi, dan visualisasi data tidak teratur. Dalam upaya meminimalisir permasalahan seperti *real*-*time,* tidak terintegrasi, dan visualisasi data tidak teratur diperlukan peran visualisasi data yang baik untuk meningkatkan kinerja perusahaan. Berdasarkan dari permasalahan tersebut peneliti memberikan solusi, yaitu merancang sistem informasi geografis visualisasi data aktivitas lapangan penjualan, dengan memberikan informasi mengenai visualisasi data aktivitas lapangan penjualan secara *real-time* melalui *widget* yang terdapat dalam *Operations Dashboard for ArcGIS* (ODA). Tahapan penelitian ini yaitu studi literatur, memasukan *polygon* zona, membuat formulir berbasis aplikasi, membuat koordinasi berbasis aplikasi, menginput data *dummy*, pengumpulan data, membuat map, membuat aplikasi visualisasi data, dan menganalisa data. Hasil dari penelitian ini dapat memantau *workers* yang memiliki performa yang baik yaitu dilihat dari indikator *completed* terbanyak dari setiap *workers* menunjukan geobiz\_admin memiliki *completed* sebanyak 6 *completed.* Dan dapat mengetahui pergerakan (*tracking*) *workers* yang keluar dari zona kerja, dari hasil System terdapat salah satu *mobile workers* yang keluar dari Zona II dan masuk kedalam Zona I dan Zona III.

Kata kunci: visualisasi data, aktivitas lapangan penjualan, *operations dashboard for arcgis*, System informasi geografis

## **1. Pendahuluan**

Perkembangan teknologi yang sangat pesat semakin mempermudah kehidupan manusia dalam berbagai bidang, salah satunya adalah dalam bidang bisnis. Persaingan antar pelaku bisnis menjadi semakin sengit dengan masuknya teknologi informasi dalam kegiatan

bisnis. Seorang pelaku atau organisasi bisnis dituntut untuk lebih adaptif terhadap setiap perubahan yang ada. Dibutuhkannya informasi utama yang akurat guna mengontrol dan memonitor bisnis yang sedang dijalankannya dapat mencapai target yang sudah ditentukan [1].

Diterima Redaksi : 26-06-2020 | Selesai Revisi : 07-08-2020 | Diterbitkan Online : 20-08-2020

Proses data secara manual sudah tidak relevan lagi bagi swasta untuk melakukan kegiatan pemeliharaan PJU perusahaan yang memiliki tingkat transaksi yang tinggi secara lebih efisien dan efektif, dengan memberikan dan rumit. Pencatatan secara manual sudah tidak mampu informasi tentang PJU secara *real-time* melalui *widget* melakukan analisa kesalahan atau penyimpangan yang yang terdapat dalam ODA, dan dengan bantuan aplikasi sering terjadi dalam perusahaan. Akibatnya informasi *mobile*, *Collector for ArcGIS* (CFA) sebagai pengganti yang dihasilkan menjadi tidak akurat dalam sensor yang berfungsi untuk melakukan pengumpulan pengambilan keputusan.

Permasalahan yang sering dialami oleh perusahaan dalam memvisualisasikan data adalah data tidak *realtime,* tidak terintegrasi, dan visualisasi data tidak teratur. Permasalahan tersebut dapat menyebabkan strategi Penelitian ini menunjukan beberapa perbedaan dari penjualan menjadi kurang akurat sehingga dapat referensi yang digunakan, antara lain studi kasus dan merugikan perusahaan. Oleh karena itu peran Sistem analisis data yang dipakai berbeda. Sedangkan penelitian Informasi Geografis atau *Geographic Informations*  ini adalah tentang visualisasi data aktivitas pekerja. *System* diperlukan untuk meningkatkan performa Tetapi penelitian diatas memiliki kesamaan yaitu perusahaan, sebagai suatu sistem berbasis komputer menggunakan aplikasi ODA. Dari referensi [6] dapat yang digunakan untuk mengolah dan menyimpan data disimpulkan menggunakan ODA mempercepat kinerja atau informasi yang berferensi geografis [2].

*Operations Dashboard for ArcGIS* (ODA) adalah Alasan penggunaan visualisasi data pada penelitian ini aplikasi *web* yang dapat dikonfigurasi yang adalah dengan adanya proses visualisasi terhadap *big*  menyediakan visualisasi dan analisis data yang sadar *data* atau *raw data* memungkinkan agar dapat dengan lokasi untuk tampilan operasional *real-time* dari orang, mudah membaca dan memahami informasi yang ada di layanan, yste, dan peristiwa [3]. Setiap organisasi yang dalam data tersebut karena data yang terdiri dari baris menggunakan *platform ArcGIS* dapat memanfaatkan dan kolom dapat disajikan dalam sebuah *Dashboard* ODA untuk membantu membuat keputusan, memvisualisasikan tren, memantau status secara *realtime*, dan menginformasikan komunitas. Sesuaikan *dashboard* untuk *user*, memberi kemampuan untuk mengiris data untuk mendapatkan jawaban yang dibutuhkan. ODA adalah produk informasi penting, seperti peta dan aplikasi, menyediakan komponen penting untuk infrastruktur geospasial [4].

Beberapa penelitian sejenis terdahulu yang membahas baik, sehingga dapat menghindari kerugian besar bagi mengenai visualisasi data menggunakan ODA pernah perusahaan. Visualisasi data yang sangat baik akan dilakukan. Salah satu penelitian menggunakan ODA meningkatkan kemampuan teknologi informasi dalam untuk ystem pemantauan perkembangan pekerjaan mendeteksi, mengukur risiko, dan meningkatkan tingkat survei topografi ystem di PT Pertamina EP. kepercayaan saat membuat keputusan yang diperlukan Penelitian dalam jurnal tersebut mengimplementasikan [9]. akses oleh *user* secara *real-time* dan komunikatif dalam bentuk ODA*.* Penelitian ini menghasilkan kesimpulan bahwa penggunaan ODA dapat dilakukan secara efesien, kemanan data terjaga dan kualitas akusisi data dapat diperoleh sesuai standar [5].

Penelitian berikut menerapkan fitur absensi berbasis GIS yang dikembangkan oleh *Environmental Systems*  pada *platform android* untuk ystem pelaporan kinerja *Research Institute* (ESRI). ODA dapat membantu dalam *sales* dan *marketing*. Riset ini menghasilkan ystem membuat visualisasi data secara efektif dan efisien, kinerja *sales* dan marketing dengan fitur absensi berbasis seperti penyusunan data hasil penjualan dengan detail, GIS dengan *Platform* Android adalah Pembangunan terperinci, mudah dipahami, dan dapat memperbarui Sistem Kinerja *Sales* dan *Marketing* dengan fitur absensi secara *real-time*. *Web mapping* menekankan aspek berbasis GIS dengan *Platform* Android. Rata-rata pengolahan *geodata* keterkaitan dengan desain seperti akurasi mencapai nilai 91.26% yang artinya penggunaan akuisisi data dan arsitektur perangkat lunak *server*. *Web* 

melakukan pelaporan kinerja karyawan [6].

Penelitian lainnya mengangkat topik mengenai penggunakan ODA sebagai solusi pemantauan Penerangan Jalan Umum (PJU). Sistem pemantauan PJU ini dapat digunakan oleh pemerintah dan pihak

data di lapangan. Hasil penelitian ini menunjukkan bahwa ODA dapat digunakan untuk memantau PJU dengan menunjukkan informasi tentang status, lokasi, jenis, dan jumlah PJU yang rusak [7].

dan akurasi rata-rata akurasi mencapai nilai 91.26 %.

yang berisi informasi visual dalam bentuk grafik, diagram, atau *Chart* [8].

Visualisasi menjadi penting ketika data sangat besar, komprehensif, berasal dari berbagai sumber, dan dalam berbagai format. Kepentingan visualisasi data meningkat bahkan lebih tinggi ketika investasi besar dilakukan untuk memantau dan memastikan operasi dan infrastruktur bisnis secara keseluruhan dalam kondisi

ystem ini mempunyai akurasi yang sangat baik dalam *mapping* biasanya melibatkan *web browser* atau Sistem pengambilan keputusan pencatatan aktivitas penjualan di perusahaan dapat menggunakan peran aplikasi *Operations Dashboard for ArcGIS* (ODA) untuk memberikan informasi melalui *widget* yang terdapat pada aplikasi ini. ODA adalah *Web Mapping* perantara lain yang mampu melakukan interaksi *clientserver* [10]. *ArcGIS* dapat menambah wawasan yang lebih luas menggunakan alat kontekstual untuk memvisualisasikan dan menganalisis data. Berkolaborasi dan berbagi melalui peta, aplikasi, dasbor,

dan laporan [11]. *ArcGIS* memiliki *platform* yang Tahapan penelitian pertama yaitu mengidentifikasi disebut *ArcGIS platform* yang menghubungkan peta, masalah dilakukan visualisasi data yang tidak teratur, aplikasi, data, dan *user* untuk membantu organisasi data tidak *real-*time dan data tidak terintegrasi. membuat lebih banyak informasi dan keputusan lebih Permasalahan tersebut dapat menyebabkan strategi cepat. *ArcGIS platform* dibuat untuk mempermudah penjualan menjadi kurang akurat sehingga dapat semua orang dalam suatu organisasi dalam penemuan, merugikan perusahaan. Oleh karena itu peran visualisasi penggunaan, pembuatan, dan berbagi peta dari data yang baik diperlukan untuk meningkatkan kinerja perangkat apapun. Selain itu, *ArcGIS platform* dirancang perusahaan. agar *fleksibel*, dan memiliki kemampuan melalui berbagai pola dan pendekatan implementasi [12]. Hal tersebut dapat memudahkan penelitian ini dalam melakukan analisa, yang selanjutnya akan dipakai untuk menilai ketepatan strategi penjualan agar dapat mengambil keputusan yang lebih tepat.

Tujuan penelitian ini adalah untuk merancang sistem informasi geografis visualisasi data aktivitas lapangan penjualan, dengan memberikan informasi mengenai visualisasi data aktivitas lapangan penjualan secara *realtime* melalui *widget* yang terdapat dalam ODA. Penelitian ini diharapkan dapat membuktikan bahwa ODA dapat digunakan sebagai visualisasi data aktivitas lapangan penjualan.

# **2. Metode Penelitian**

Agar metode penelitian yang dilakukan dapat terukur dan terarah sesuai dengan kebutuhan peneliti, oleh karena itu penelitian ini menggunakan alur tahapan penelitian. Berikut diagram alur tahapan penelitian dapat dilihat pada Gambar 1.

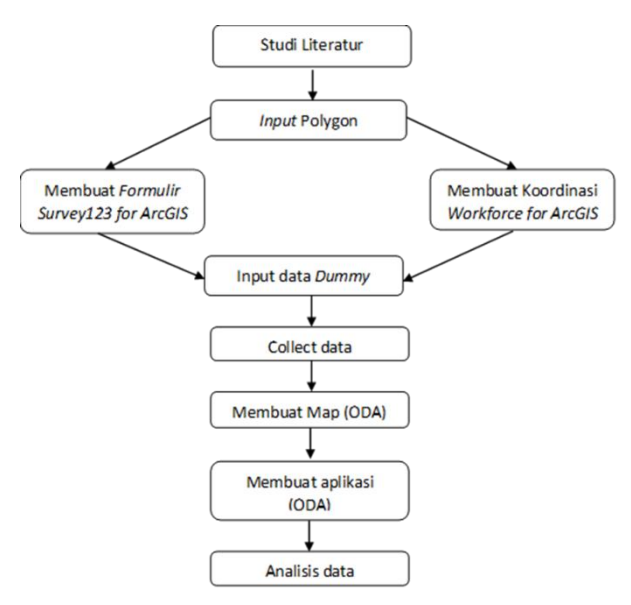

Gambar 1. Metodologi Penelitian

Selanjutnya memasukan polygon wilayah zona kerja ke dalam peta, untuk batas pembagian wilayah zona.

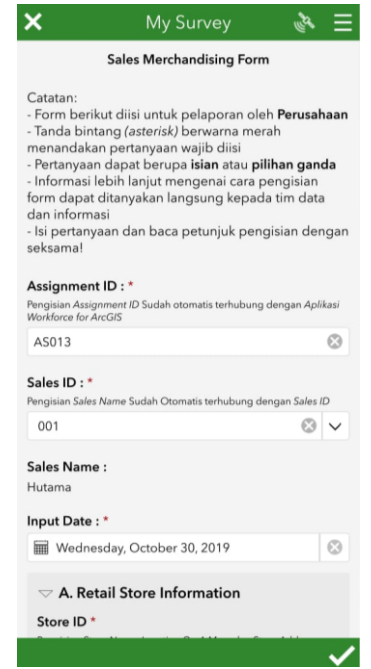

Gambar 2. Tampilan *Survey123 for ArcGIS "Survey Sales Merchandising Form*"

Berikutnya membuat formulir *Survey123 for ArcGIS*. Pada Gambar 2 adalah formulir untuk pengisian laporan sebagai alat pengumpulan data. Formulir ini menggunakan 3 *pull data* yang dibuat tidak nyata (*dummy*), yaitu menggunakan *Data Sales, Data Store,* dan *Data Product.* Formulir ini terintegrasi melalui *field* seperti *sales ID*, *store ID*, dan *Product ID*. Sehingga dapat melakukan pengisian otomatis (*Automated Fill*). Formulir ini memiliki kalkulator perhitungan jumlah barang dengan harga barang (*field Sales Order*  $\times$  ). Selain itu formulir ini juga memiliki *Geopoint* pada *Store Location*, menambahkan lampiran gambar barang, dan terdapat lampiran tanda tangan kepada penanggung jawab *Store* (*Signature Store*). Data tersebut akan tersimpan ke dalam *content portal ArcGIS Online.*

Fungsi dari formulir "*Survey Sales Merchandising Form*" adalah sebagai alat pengisian formulir survei untuk pengumpulan data *Dummy.* Selanjutnya data dapat diintegrasikan dengan aplikasi ODA untuk visualisasi data.

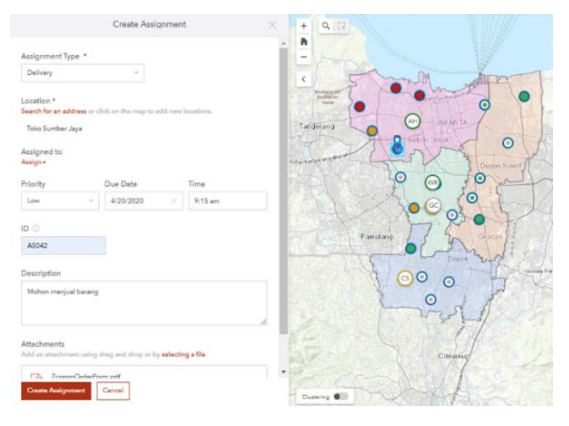

Gambar 3. Tampilan *Create Assignment* pada *Workforce for ArcGIS "WF Sales Field Activity*".

Tahapan ini membuat Koordinasi *Workforce for*  ArcGIS. Pada Gambar 3 menunjukkan bahwa operator (*Dispatcher*) membuat tugas kepada pekerja lapangan agar dapat mengetahui informasi seperti tipe tugas. Terdapat tiga tipe tugas yaitu *delivery, merchandise* dan *technician*. Selanjutnya *location*, waktu *Priority*, *ID* dengan *field form* dari *Survey123 for ArcGIS "Survey Sales Merchandising Form*" disamakan untuk integrasi antara kedua aplikasi tersebut, *Description*, dan *Attachments*.

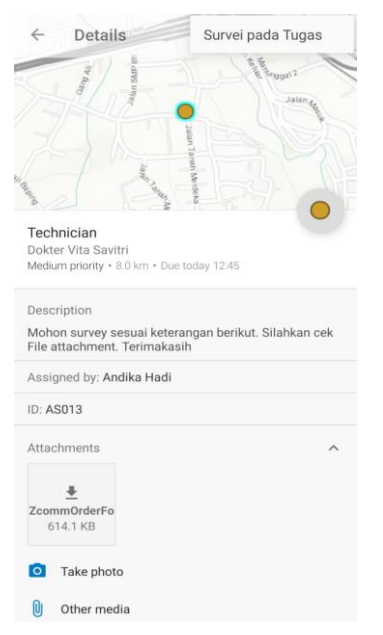

Gambar 4. Tampilan *Workforce for ArcGIS* pada *mobile workers "WF Sales Field Activity".*

Pada Gambar 4 tampilan yang akan muncul kepada *mobile workers* (pekerja lapangan), untuk memberi informasi kondisi lapangan dan status pekerjaan di lapangan. Lalu *mobile worker* membuka formulir untuk dapat mengisi data formulir tersebut. Pada saat *mobile worker* melakukan aktivitas pada aplikasi, maka akan merekam pergerakan (*tracking data*) pada setiap waktu yang sudah ditentukan.

Fungsi dari aplikasi *Workforce for ArcGIS* "*WF Sales Field Activity*" adalah sebagai alat koordinasi antara

*Dispatcher* dan *workers*. Semua data aktivitas *Workforce for ArcGIS* kepada *Mobile Workers* akan masuk kedalam *Content portal ArcGIS Online*. Selanjutnya data dapat diintegrasikan kedalam aplikasi ODA untuk visualisasi data.

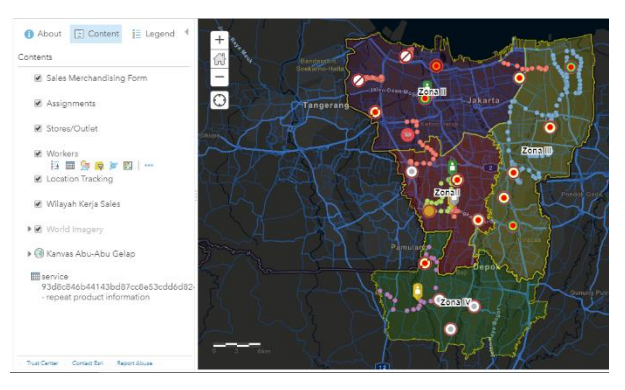

Gambar 5. *ArcGIS Online "Operations Dashboard for Sales Field Activity".*

Kedua data antara *Survey Sales Merchandising Form* dan *Workforce for ArcGIS* "*WF Sales Field Activity*" akan digabungkan ke dalam *webmap ArcGIS Online.* Data tersebut dapat disimpan di portal *ArcGIS online* dalam bentuk *file* peta web seperti yang ditunjukkan Gambar 5. Hasil dari gabungan data dapat melalui *Create Web App* untuk dijadikan ODA.

Data yang digunakan dalam penelitian ini adalah data sekunder berupa data *dummy* dari ESRI. Data sekunder dalam penelitian ini terdiri dari data *polygon* pada wilayah zona kerja dan titik *store* beserta *Closed Circuit Television* (*CCTV*). Selanjutnya menggunakan *ArcGIS Online* dan *ArcGIS Pro* sebagai alat pembuatan *map*, menganalisis data dan kolaborasi data-data untuk ditampilkan ke aplikasi ODA.

Tahapan terakhir adalah merancang tampilan ODA tersetruktur agar dapat mudah untuk dilihat, hal ini akan membuat pemisah yang jelas antar data dan mengutamakan kemudahan membaca data agar dapat membuat keputusan secara cepat. Setelah itu menganalisa tentang hasil yang telah dilakukan.

# **3. Hasil dan Pembahasan**

3.1. Hasil akhir penelitian ini terdapat pada Gambar 6*.* 

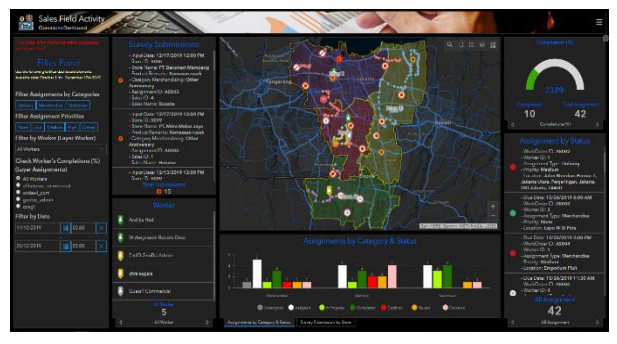

Gambar 6. Tampilan ODA *"Sales Field Activity".*[13]

*Widget* pada *Filter Panel* adalah untuk mengetahui data secara spesifik. Pada *Survey Submissions* adalah hasil data dari formulir menggunakan *survey123 connect for ArcGIS* dan memiliki total *submissions*. Sedangkan daftar *Worker* memiliki berbagai macam status berkerja yang diambil dari data aplikasi *Workforce for ArcGIS*. Grafik *Assignments by Category & Status* adalah penugasan dengan kategori dan status diambil dari data *Workforce for ArcGIS*. Sedangkan Grafik *Survey Submission by Store* adalah seberapa banyak *Store* tercatat di survei formulir diambil dari data formulir *Survey123 for ArcGIS*. Sementara itu *Assignment by Status* yaitu data penugasan yang memiliki berbagai status seperti *Assigned, In Progress, Paused, Completed, Unassigned, Canceled, Declined* data tersebut diambil dari Aplikasi *Workforce for ArcGIS.* Selanjutnya *Progress bar Completion (*%*)* adalah data *Assignment by Status* perhitungan pembagian antara (*All Assignment*) dan (*Completed*).

# 3.2. Hasil Pengujian Aplikasi dengan Skenario

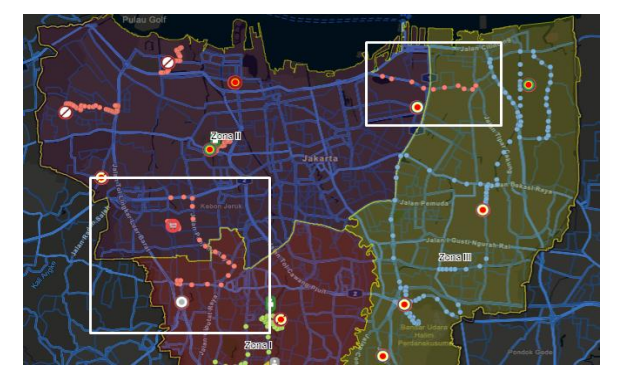

Gambar 7. Contoh *mobile workers* keluar dari zona wilayah kerja pada peta *Operations Dashboard for ArcGIS "Sales Field Activity*".[13]

Skenario pada Gambar 7 terdapat beberapa Zona tersebut bertujuan untuk pembatas wilayah kerja *mobile workers*. Untuk mengetahui pergerakan (*tracking*) *workers* yang keluar dari zona kerja, dapat dilihat pada hasil filter data tidak terhubung. Gambar 7. *Point* berwarna merah muda adalah rekaman pergerakan (*tracking*) terdapat salah satu *mobile workers* yang keluar dari Zona II dan masuk kedalam Zona I dan Zona III.

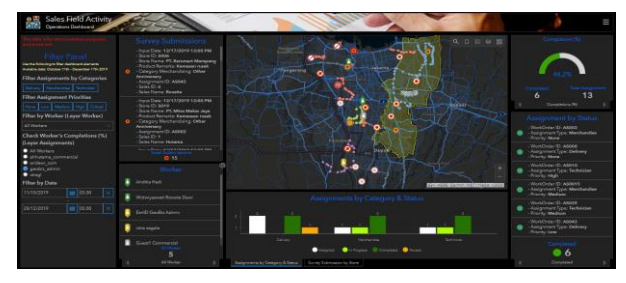

Gambar 8. Hasil ODA *"Sales Field Activity". Filter Panel, Check Worker's Completions (%), (geobiz\_admin)*

Skenario berikutnya untuk mengetahui *workers* yang memiliki performa yang baik yaitu dilihat dari indikator *completed* terbanyak dari setiap *workers*. Dari hasil analisis *completed* di setiap *workers* pada Gambar 8 menunjukan *geobiz\_admin* memiliki *completed*  sebanyak 6 *completed.*

Tabel 1. ODA *"Sales Field Activity" Survey Submission by Store*

| <b>Name Store</b>              | <b>Total</b> |
|--------------------------------|--------------|
| PT. Barumart Mampang           | 2            |
| PT. Klikmart Grogol Petamburan | 2            |
| PT. Mitra Mekar Jaya           | 2            |
| PT. Mitra Sejati Kalideres     |              |
| PT. Mitra Sejati Kembangan     |              |
| PT. Mitra Sejati Ps. Minggu    |              |
| PT. Klikmart Limo              |              |
| PT. Klikmart Pesanggrahan      |              |
| PT. Barumart Cengkareng        |              |
| PT. Barumart Clincing          |              |
| PT. Barumart Pancaran Mas      |              |
| PT. Barumart Penjaringan       |              |
| PT. Klikmart Cilandak          |              |

Skenario lainnya untuk mengetahui *Store* mana yang paling banyak atau sedikit membuat *survey submission* dapat dilihat pada grafik Tabel 1. Dari hasil analisis Store yang membuat *survey submission* terbanyak adalah PT. Barumart Mampang, PT. Klikmart Grogrol Petamburan, dan PT Mitra Mekar Jaya masing- masing memiliki total 2 (dua).

3.3. Hasil Pengujian Fitur *Filter Panel* pada Aplikasi ODA

Pengujian fitur *Filter Panel* dilakukan pada opsi atau pilihan yang tersedia pada Fitur *Filter panel* dengan berbagai parameter seperti nama kasus dan data terhubung. Dari pengujian terdapat 2 (dua) tipe penulisan hasil yaitu tanda centang  $(\sqrt)$  menunjukan hasil filter data terhubung dan tanda silang (X) menunjukan

Fitur *Filter Panel* ini dikatakan sukses apabila nama kasus memiliki data terhubung seperti pada simbol  $(\sqrt{})$ minimal 1 (satu) data terhubung pada nama kasus uji & (opsi).

Dari pengujian hasil akhir penelitian fitur aplikasi visualisasi data pada Gambar 9 menghasilkan bahwa fitur *Filter Panel* memiliki minimal 1 (satu) data terhubung. Hasil akhir penelitian fitur aplikasi tersebut dikatakan sukses dan dapat memberikan fungsi yang sesuai dengan kebutuhan penggunaan aplikasi.

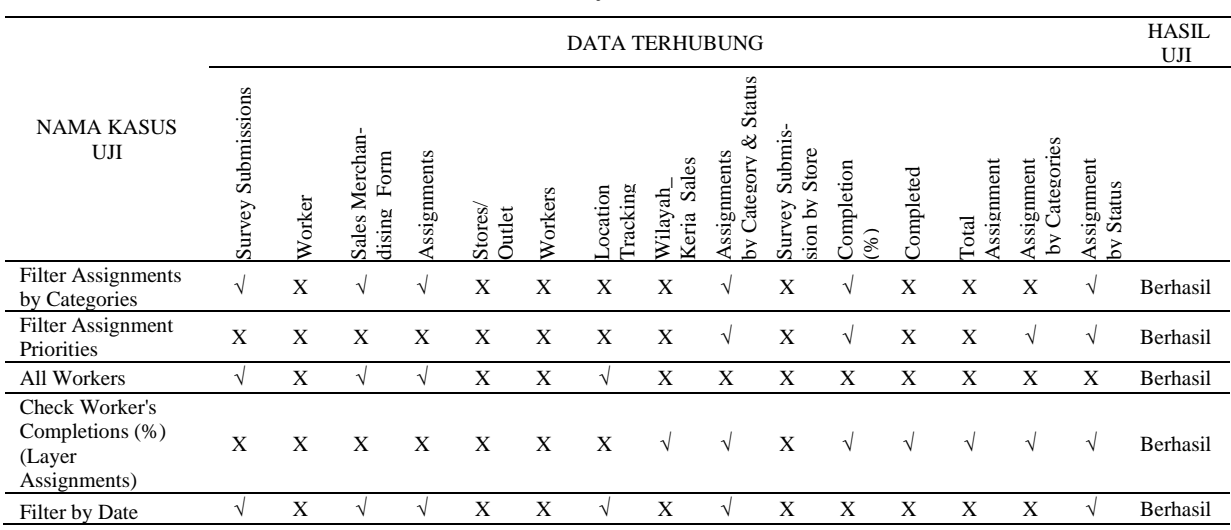

Tabel 2. Hasil Uji Fitur *Filter Panel*

# *Browser*

Komputer dan *smartphone* digunakan dalam melakukan pengujian aplikasi ODA berbasis *web browser*. Terdapat beberapa parameter yang digunakan dalam pengujian, yaitu aplikasi *web browser* dan jenis perangkat yang digunakan, dan jaringan akses internet. Pengujian Dapat disimpulan hasil akhir penelitian aplikasi aplikasi ODA dianggap sukses jika aplikasi dapat digunakan jika aplikasi dapat digunakan sesuai dengan fungsinya tanpa ada kekurangan kelengkapan informasi yang diperlukan dalam proses monitoring dan menjadi  $[14]$ .

Perangkat yang digunakan untuk mengakses aplikasi Monitor pergerakan harian penjualan, dapat memonitor ODA berbasis *web mapping* ini ada dua yaitu komputer pola historis pergerakan penjualan terdapat pada dan *smartphone*. Berikut hasil pengujian di beberapa mengoptimalkan kinerja tenaga penjualan berdasarkan *web browser* dari dua perangkat yang berbeda, dapat wilayah kerja, pembaruan data secara *real-time.* dilihat pada Tabel 3.

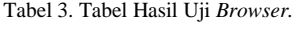

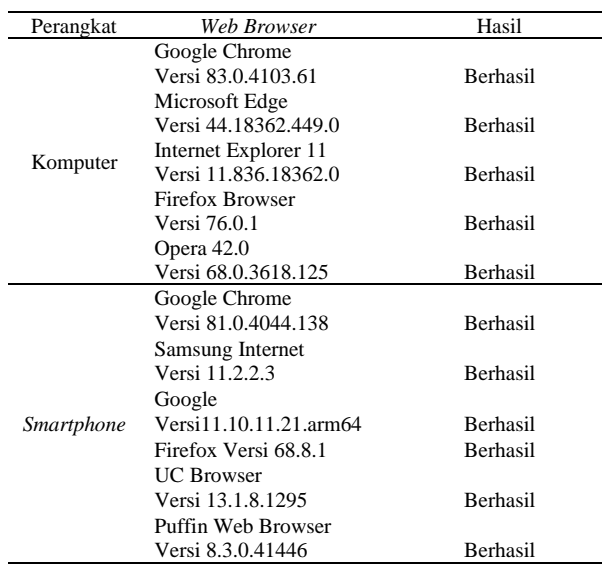

3.4. Hasil Pengujian Aplikasi ODA dengan *Web*  aplikasi ODA berbasis *web* dapat diakses di semua *browser*. Jaringan dan kecepatan koneksi yang dipakai dapat mempengaruhi kelancaran dalam mengakses aplikasi ODA [14].

#### **4. Kesimpulan**

visualisasi data ODA "*Sales Field Activity*" dapat digunakan sebagai tampilan informasi dan pengetahuan bahan pengambilan keputusan strategis.

Penelitian ini dapat memantau pergerakan penjualan, *Track/Monitor* pola historis pergerakan penjualan, waspada untuk mengoptimalkan kinerja tenaga penjualan berdasarkan wilayah kerja, *real-time update* untuk bidang pengumpulan data, pengisian formulir secara cepat, koordinasi tenaga kerja lapangan dengan efesien, data terintegrasi, dan pengambilan keputusan strategi penjualan dengan cepat. Sehingga dapat meningkatkan pencapaian tujuan penjualan.

Pengumpulan data menggunakan *Workforce for ArcGIS* dan *Survey123 Connect for ArcGIS* memiliki peran yang penting terhadap perubahan data Peta ODA *"Sales Field Activity*" pada Gambar 6. Pada penggunaan *Survey123 Connect for ArcGIS* "*Survey Sales Merchandising Form*", sangat efesien karena dapat menghemat kertas & waktu dalam pengerjaan pengumpulan data. Sedangkan pada penggunaan *Workforce for ArcGIS* "*WF Sales Field Activity*" memiliki peran untuk mengkoordinasi pekerja lebih efektif dan pencatatan terstruktur.

Dari pengujian terhadap dua tipe perangkat dan 11 jenis *Connect for ArcGIS* "*Survey Sales Merchandising web browser* ini pada Tabel 3 menghasilkan bahwa *Form*". Terdapat kerusakan atau *error* pada saat akses Terhadap kendala saat penggunaan aplikasi *Survey123* 

melalui *Personal Computer* (*PC*). Untuk mengintegrasi [6] Pratama, Yovi, Marrylinteri I., and Errissya R., 2019. Sistem kedua aplikasi *Workforce for ArcGIS* dan *Survey123 Connect for ArcGIS* menggunakan *Integer* dengan tidak *auto field* atau manual. Sedangkan kekurang aplikasi *Workforce for ArcGIS* pada *mobile worker* adalah, harus selalu membuka aplikasi dan layar telepon tidak boleh terkunci agar aplikasi tetap berkerja. Hal tersebut akan menghambat *tracking data mobile workers*, Status *mobile workers*, dan pengumpulan data.

#### **Daftar Rujukan**

- [1] Khatulistiwa, Angga. 2016. TA: Dashboard Untuk Visualisasi Penjualan Voucher Pulsa Elektrik di Rajawali Reload Mojokerto. *Institut Bisnis dan Informatika Stikom Surabaya*.Vol 5, No 8.
- [2] Ahmat, A., 2017. Sistem informasi Geografis. Yogyakarta. Penerbit Andi.
- [3] ESRI, n.d.. Operations Dashboard for ArcGIS. [Online] (Updated n.d.) Available at: [https://www.esriuk.com/en](https://www.esriuk.com/en-gb/arcgis/products/operations-dashboard/overview)[gb/arcgis/products/operations-dashboard/overview.](https://www.esriuk.com/en-gb/arcgis/products/operations-dashboard/overview) [Accessed 10 Mar 2020].
- [4] ESRI, n.d.. ArcGIS Dashboards [Onlne] (Updated n.d.) Available at: [https://www.esri.com/en-us/arcgis/products/arcgis](https://www.esri.com/en-us/arcgis/products/arcgis-dashboards/overview)[dashboards/overview.](https://www.esri.com/en-us/arcgis/products/arcgis-dashboards/overview) [Accessed 10 Mar 2020].
- [5] Hariyanto, Teguh, C.B.P., and Rino, H., 2020. Analisa Pemantauan Perkembangan Pekerjaan Suvei Topologi Seismik PT Pertamina EP Secara online menggunakan Operation Dashboard. *Jurnal Geoid* ,15.1, 142-147.
- Pelaporan Kinerja Sales dan Marketing dengan Fitur Absensi Berbasis GIS Pada Platform Android. *Seminar Nasional Sains dan Teknologi Informasi* (SENSASI), Vol. 2, No. 1.
- [7] Wirabuana, S., and Frederik, S.P., 2020. Using Operational Dashboard for ArcGIS as A Solution for Monitoring of Public Street Lighting. *Journal of Applied Geospatial Information*. 4.1, 283-288.
- [8] Laudon, K.C., & Laudon, J.P., 2015. Management information systems. Harlow (p. 143). Upper Saddle River: Pearson.
- [9] Ramly, Noor N., 2012. Comparative Analysis on Data Visualization for Operations Dashboard. *International Journal of Information and Education Technology,* 2, 287-290.
- [10]Faizi, Alvi S., Albarda A., 2015. Perancangan GIS Monitor Kondisi Jalan Memanfaatkan Media Sosial Twitter. *Jurnal Edukasi dan Penelitian Informatika* (JEPIN), 1.2. 81-84.
- [11]ESRI, n.d.. The mapping and analytics platform. [Online] (Updated n.d) Available at: [https://www.esri.com/en](https://www.esri.com/en-us/arcgis/about-arcgis/overview)[us/arcgis/about-arcgis/overview.](https://www.esri.com/en-us/arcgis/about-arcgis/overview) [Accessed 12 Mar 2020].
- [12]ArcGIS, 2019. Architecting the ArcGIS Platform : *Best Practices*.[Online] (Updated 29 Mey 2019)<br>Available at Available at a contract at the set of  $\alpha$  is a contract at the set of  $\alpha$  is a contract of  $\alpha$  is a contract of  $\alpha$  is a contract of  $\alpha$  is a contract of  $\alpha$  is a contract of  $\alpha$  is a contract of  $\alpha$  is a contract [https://www.arcgis.com/home/item.html?id=5cc54a9b98cd4b36a](https://www.arcgis.com/home/item.html?id=5cc54a9b98cd4b36a2f88897837189b5) [2f88897837189b5.](https://www.arcgis.com/home/item.html?id=5cc54a9b98cd4b36a2f88897837189b5) [Accessed 11 Mar 2020].
- [13]Operations Dashboard, 2019. Sales Field Activity Operations Dashboard [Online] (Updated 20 Feb 2020) Available at: [https://esriindonesia4ir.maps.arcgis.com/apps/opsdashboard/inde](https://esriindonesia4ir.maps.arcgis.com/apps/opsdashboard/index.html#/053ae183a1b6431e8e78bfa1931720a5) [x.html#/053ae183a1b6431e8e78bfa1931720a5.](https://esriindonesia4ir.maps.arcgis.com/apps/opsdashboard/index.html#/053ae183a1b6431e8e78bfa1931720a5) [Accessed 20 Feb 2020].
- [14]Yesiana, Anisa I., Andri S., Haniah H. 2016. Aplikasi Sistem Informasi Geografis (Sig) Persebaran Hotel Di Kota Semarang Berbasis Web. *Jurnal Geodesi Undip,* 5.2 9-16.